# **Submitting a Customization Request**

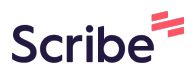

**1** Click on the graphic you would like to have customized

ing out our community pourinty ones an Please reference the flyer name and tell us

Event flyers come with a matching social media g

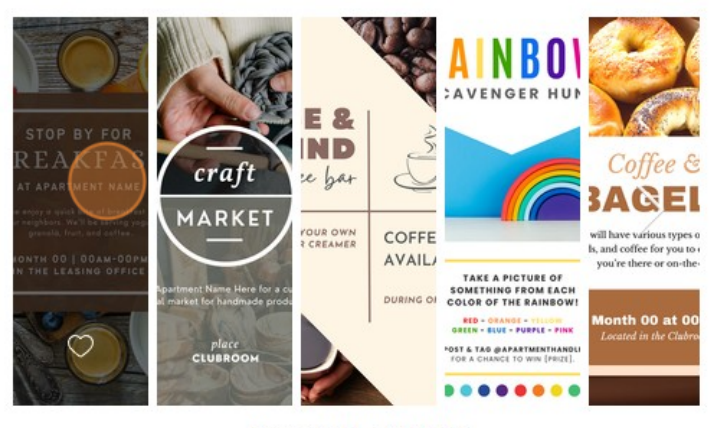

**ANYTIME EVENTS** 

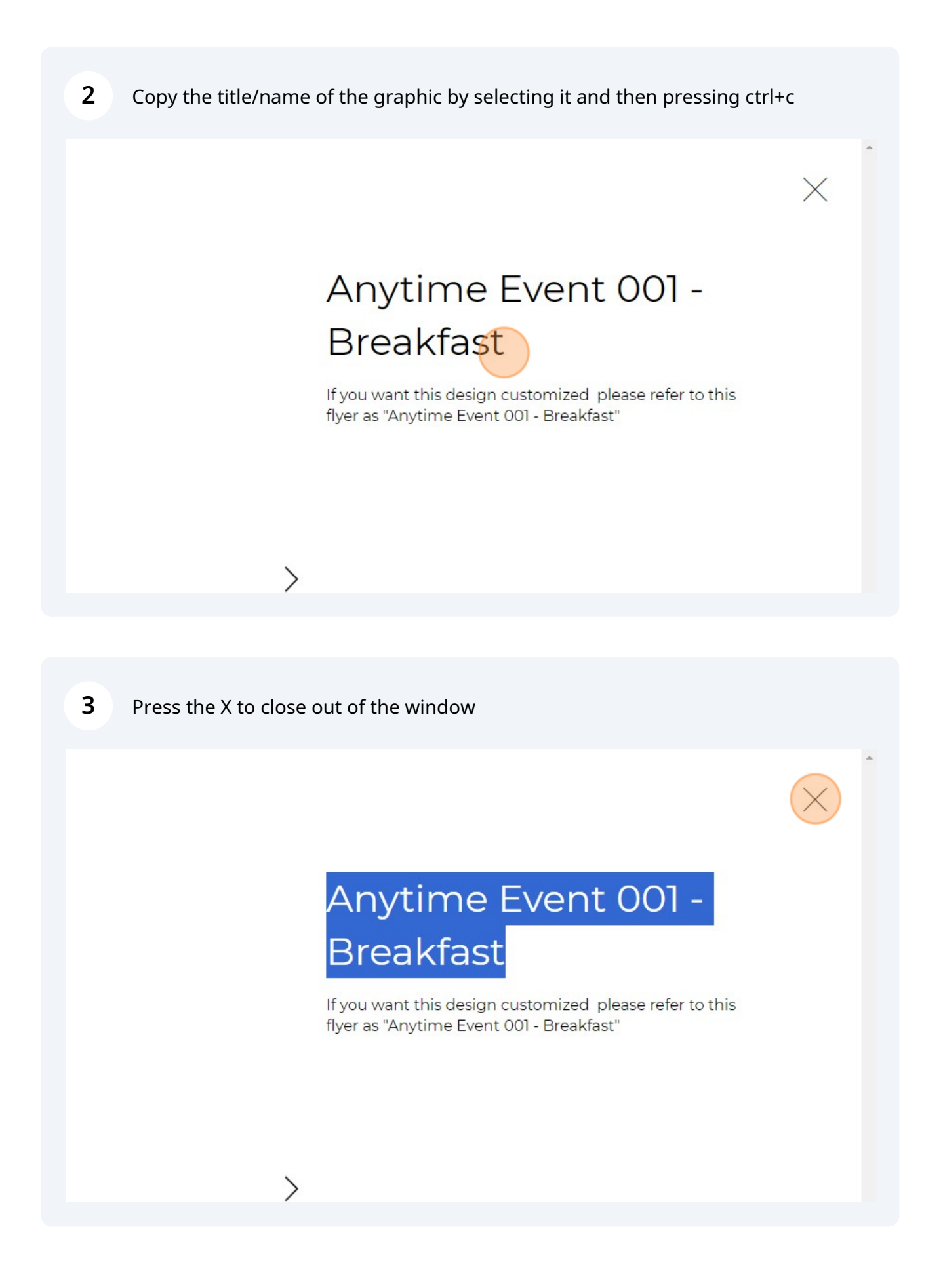

#### Click "REQUEST CUSTOMIZATION"

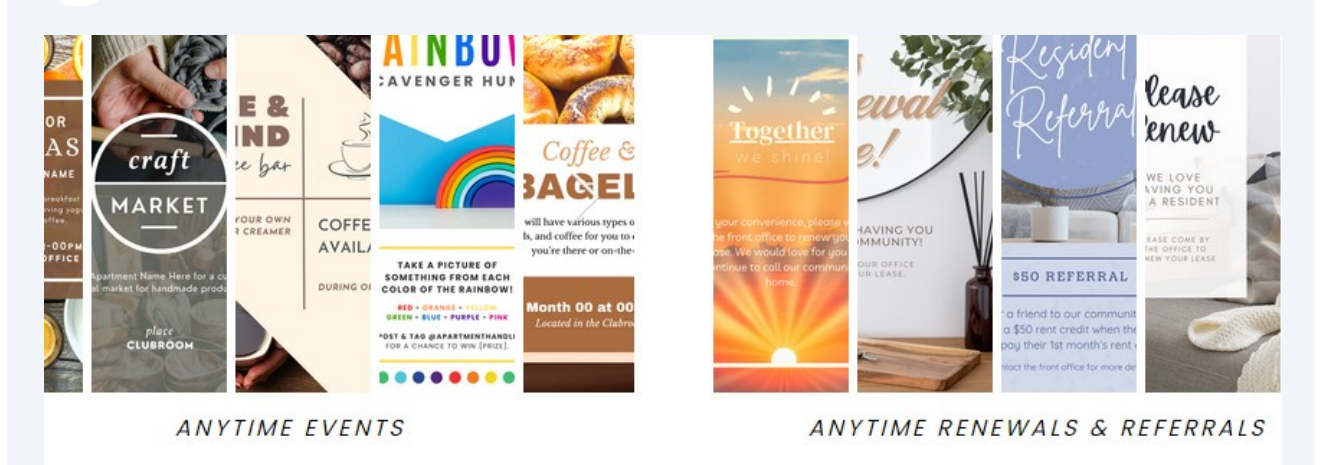

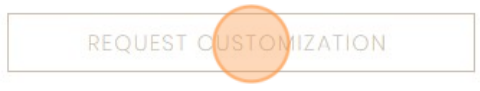

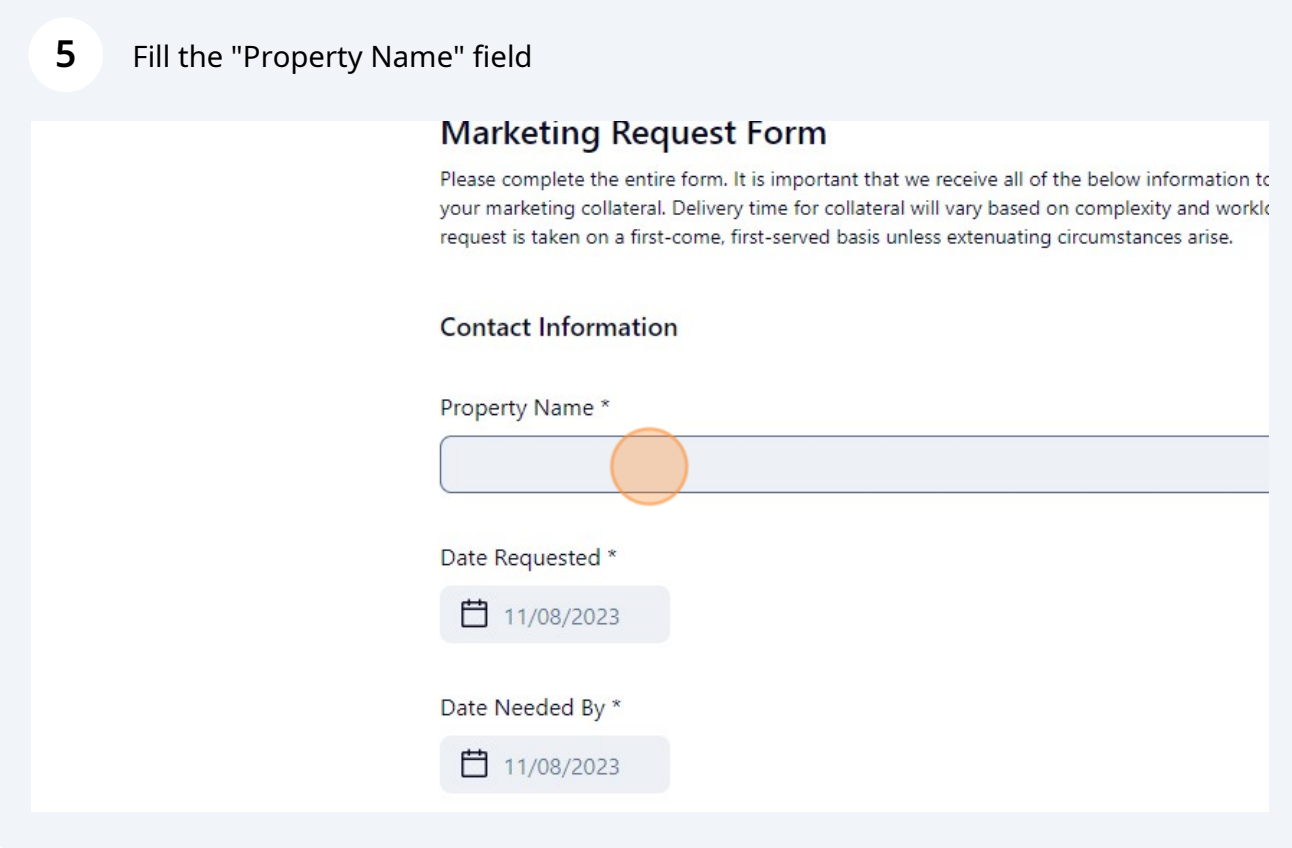

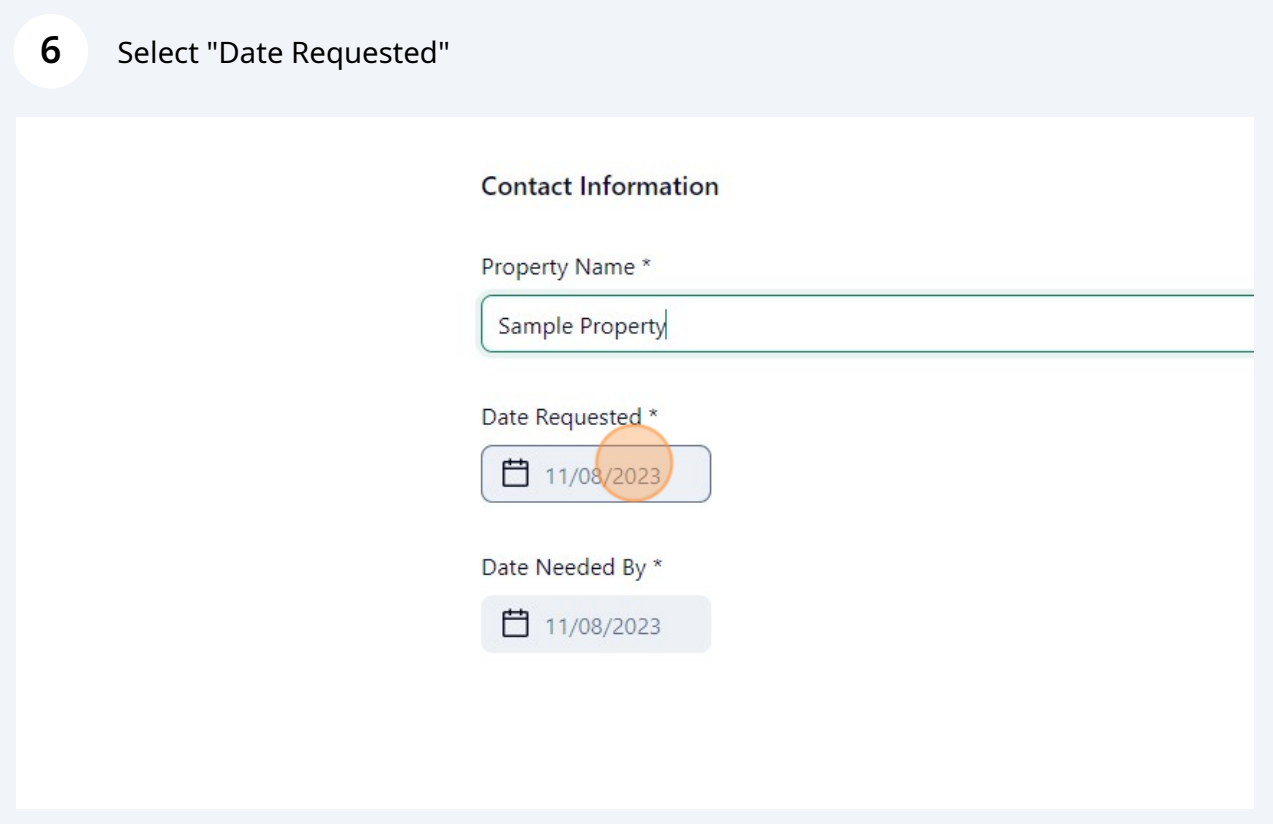

Today's date should be automatically selected once you click the blue circled date in the calender

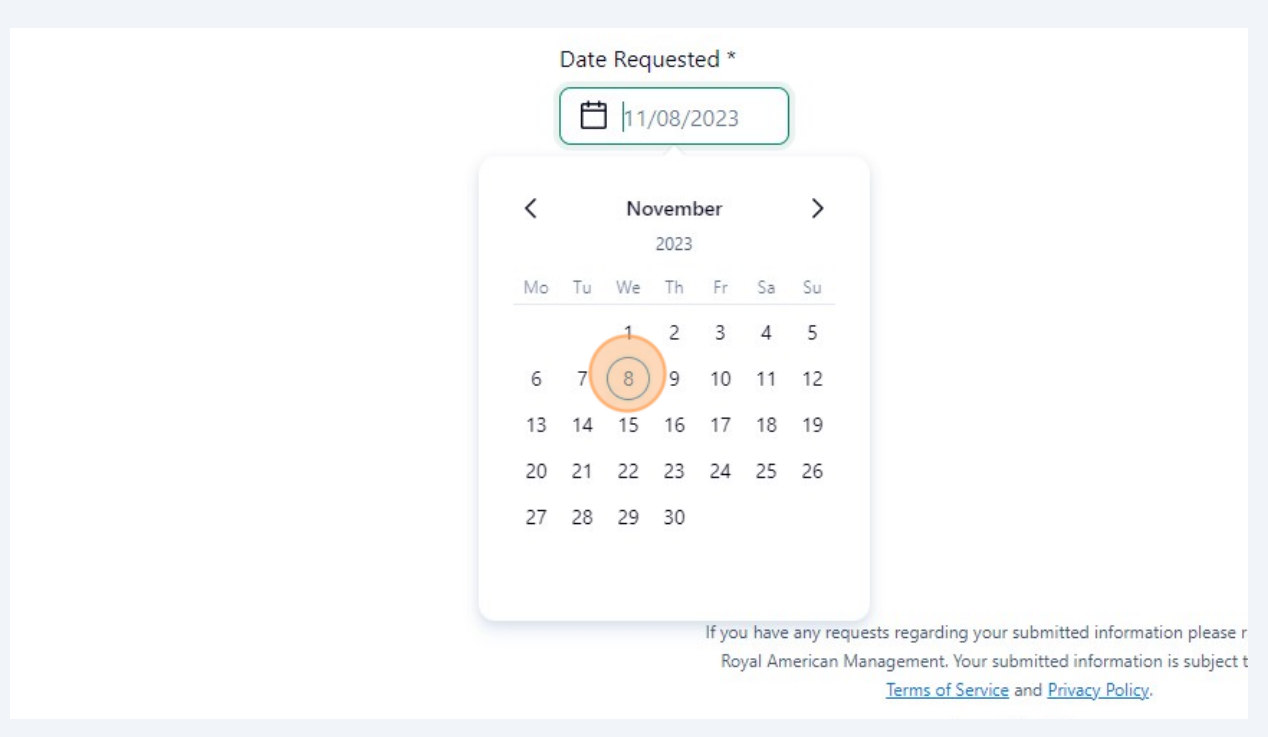

**7**

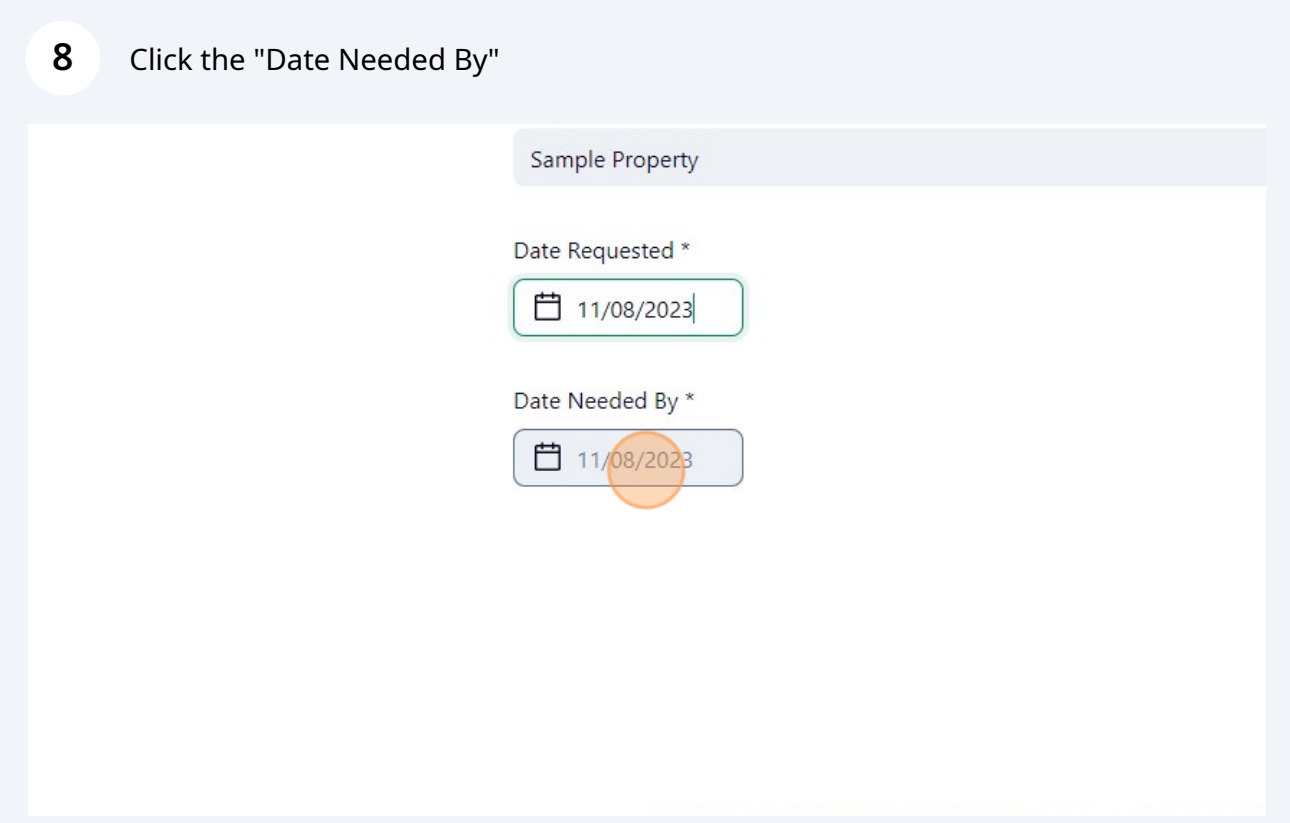

#### Select the date you need to have the flyer by. Please allow ample time for us to fulfill your request.

Please complete the entire form. It is important that we receive all of the belo your marketing collateral. Delivery time for collateral will vary based on comp request is taken on a first-come, first-served basis unless extenuating circums

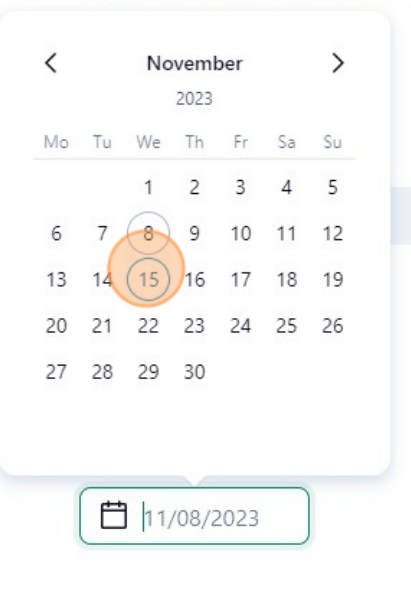

**9**

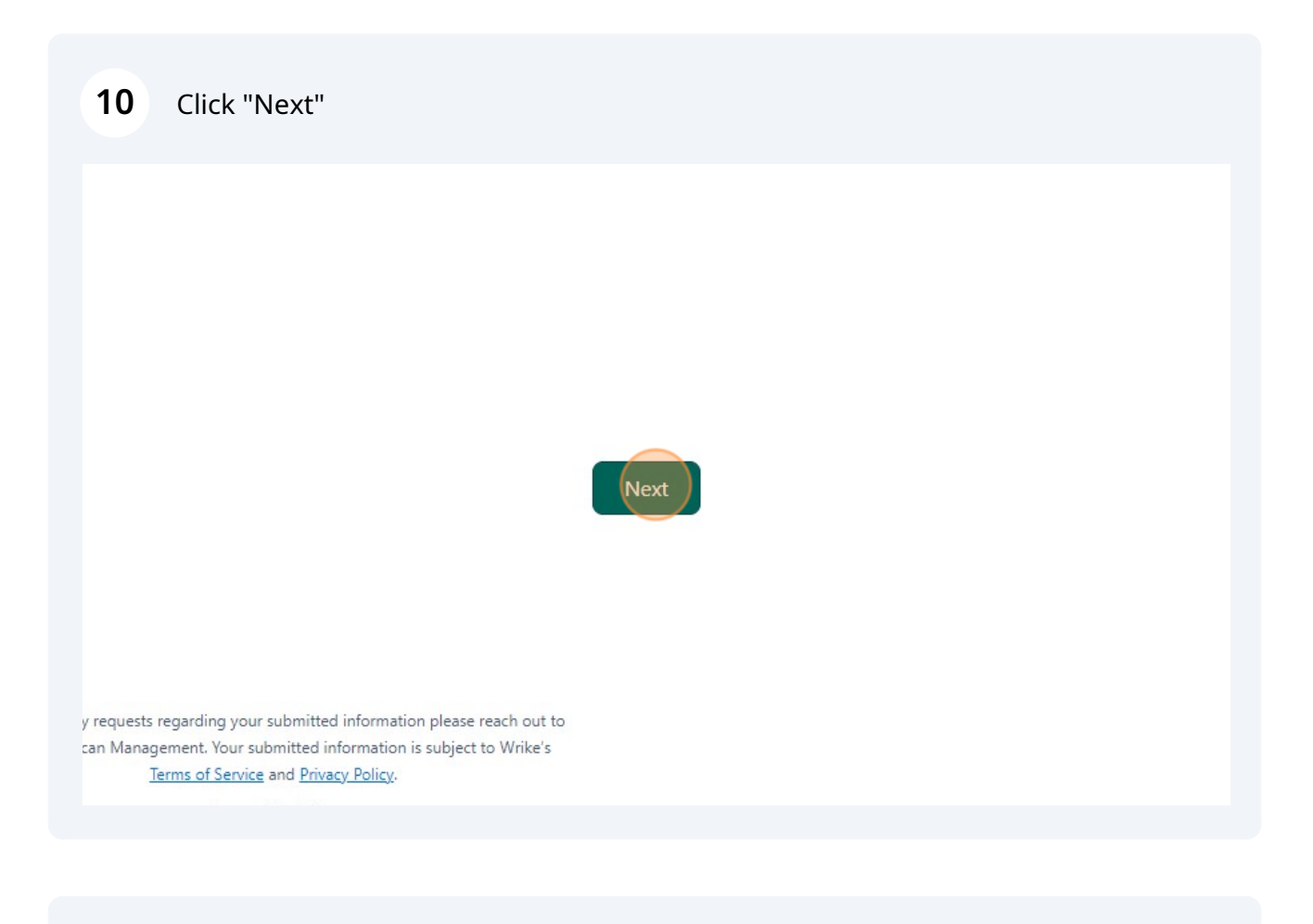

## If this is a new request, select "New Project"

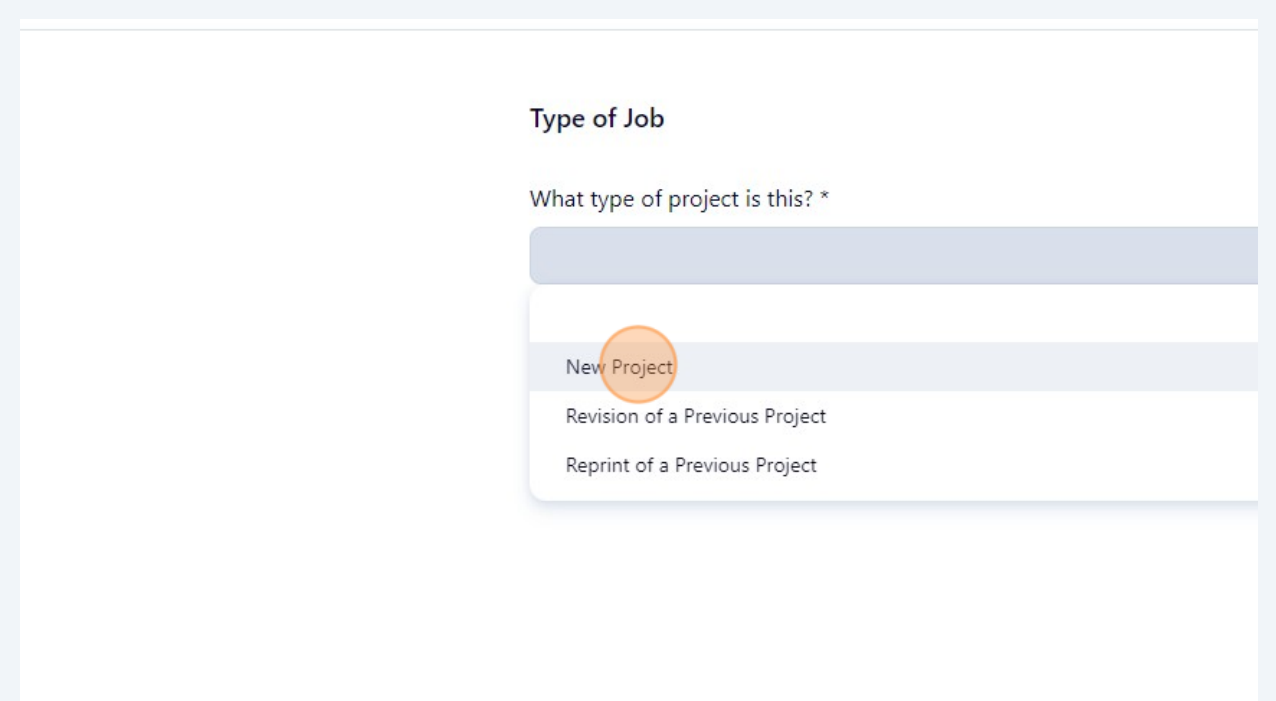

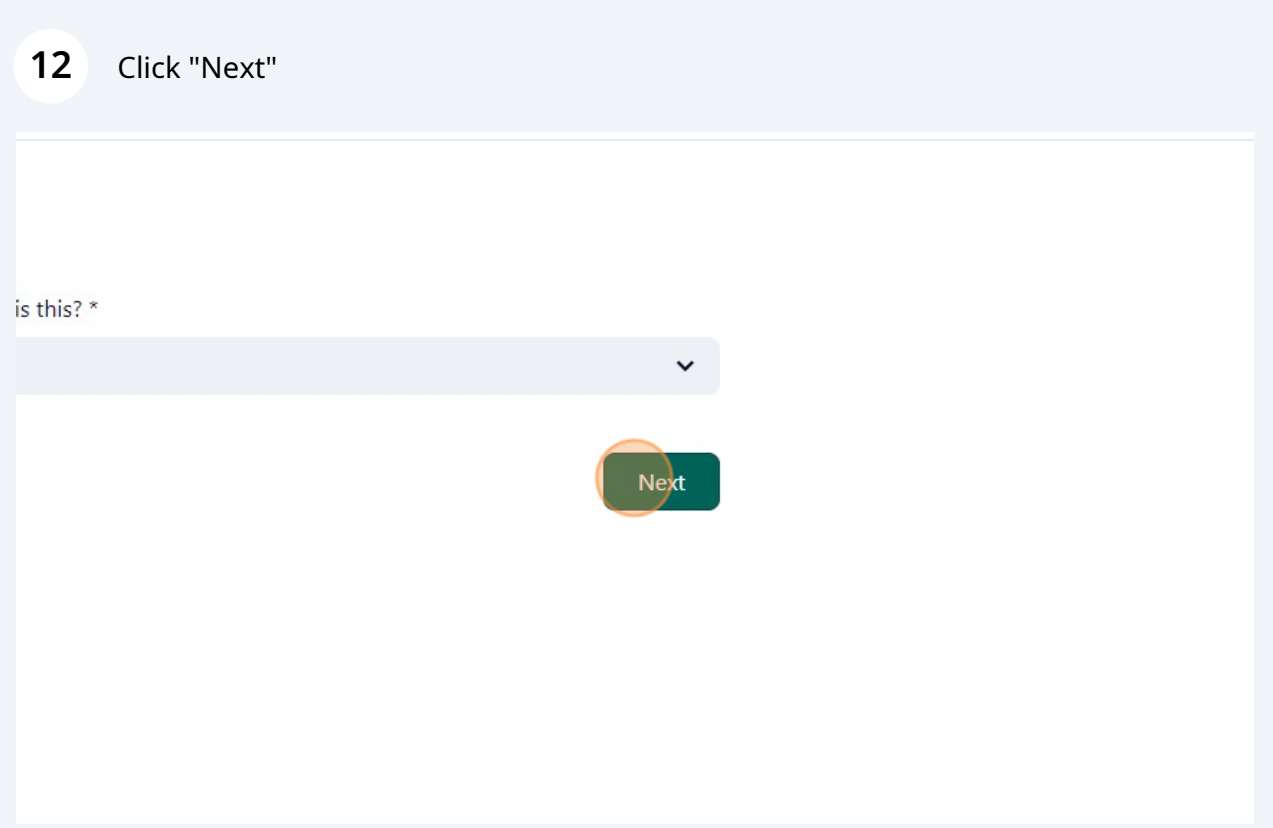

## Select the appropriate option from the drop down menu.

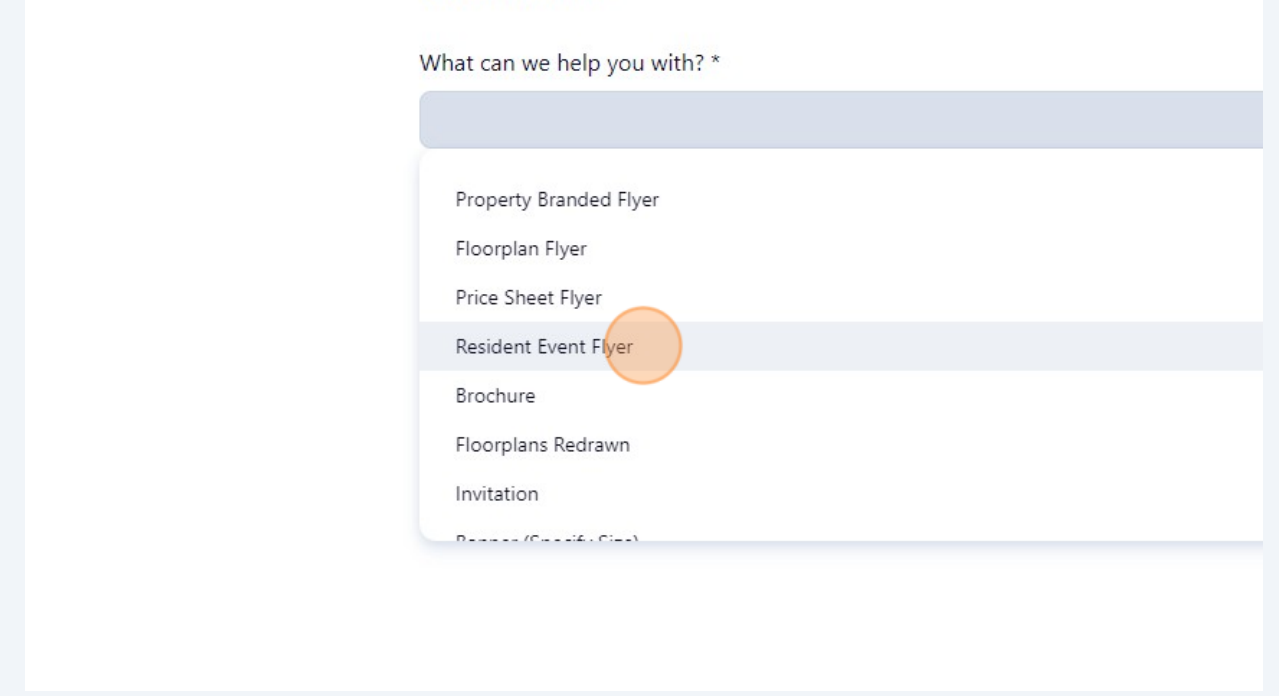

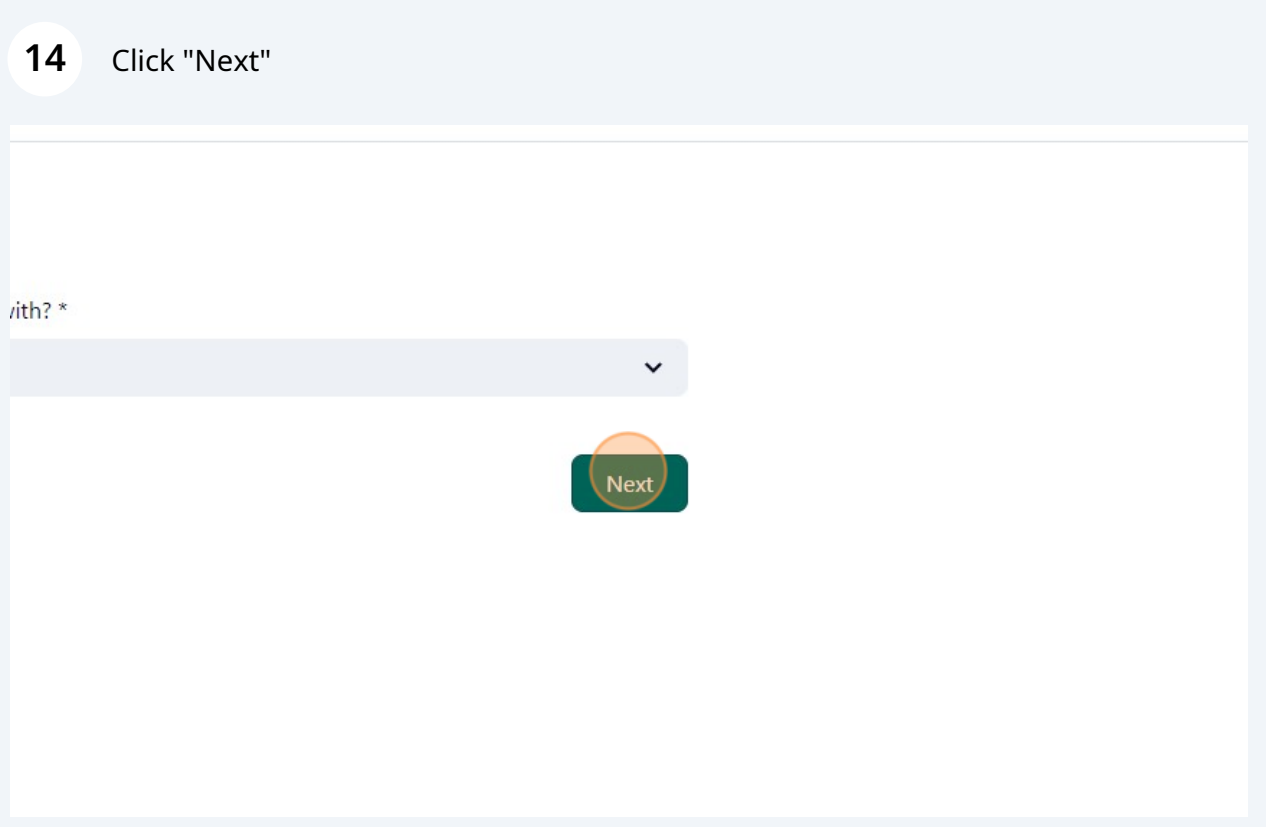

**15** Paste the name/title of the graphic here. Please list any additional verbiage, details, instructions, and/or quantities here (example shown). "Quantity" will usually apply to items that cannot be printed at the property, such as business cards.

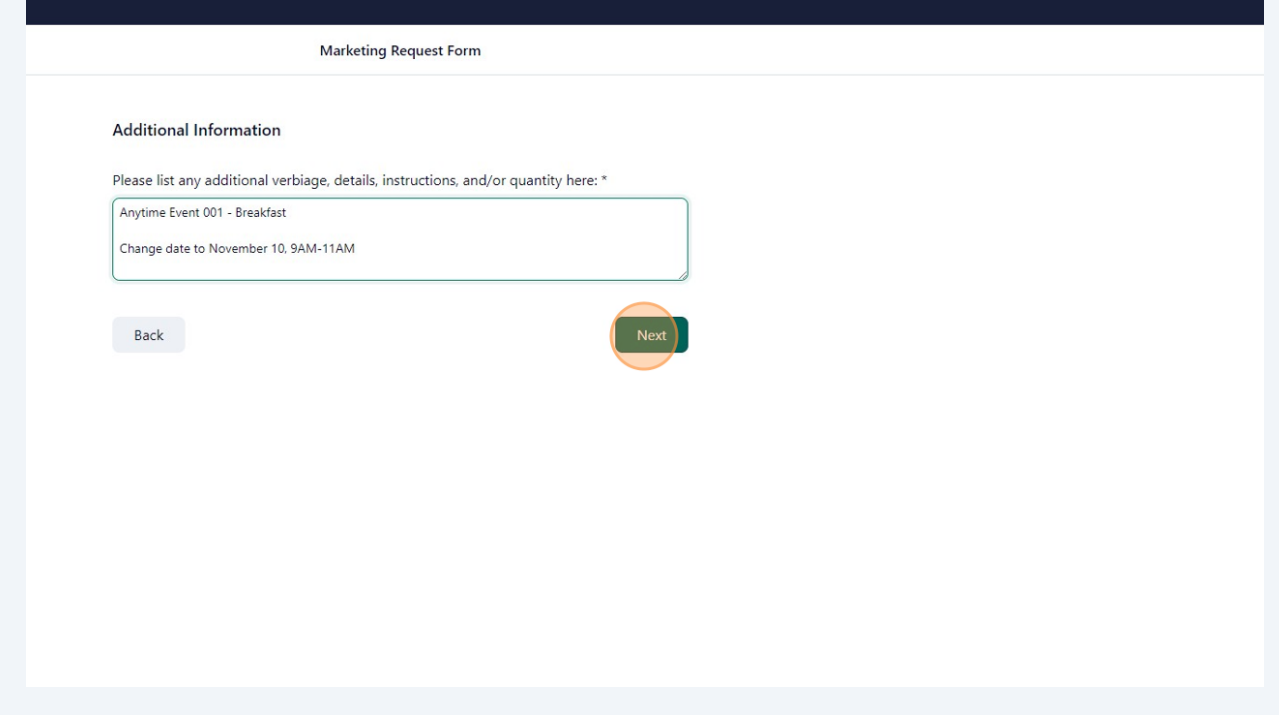

Please enter your name and email address so we can contact you about your request

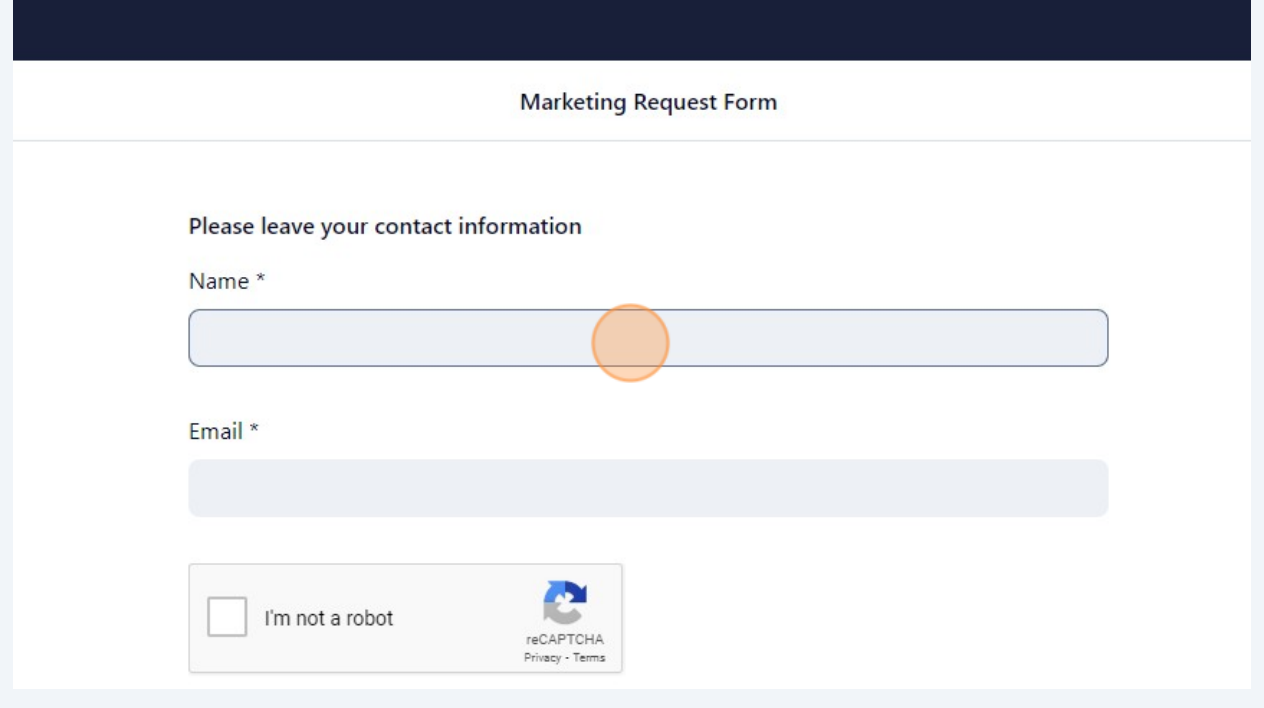

## Confirm that you are not a robot by clicking the checkbox

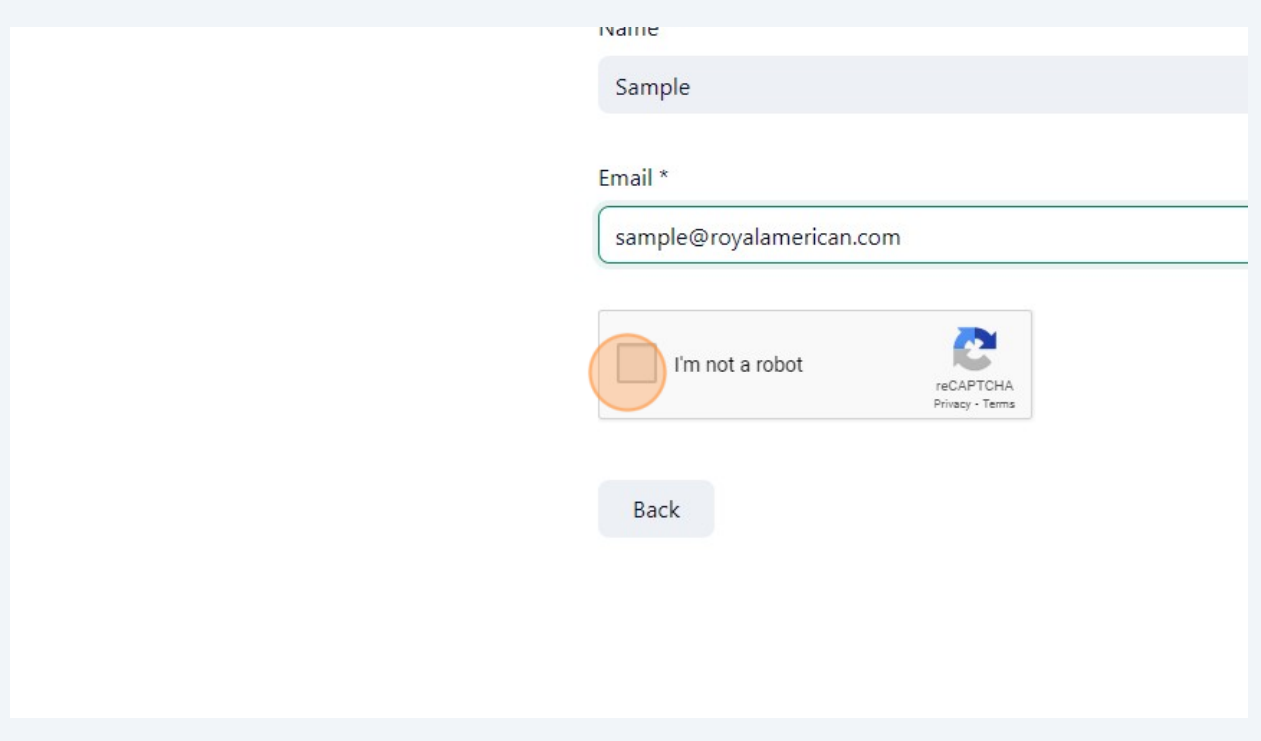

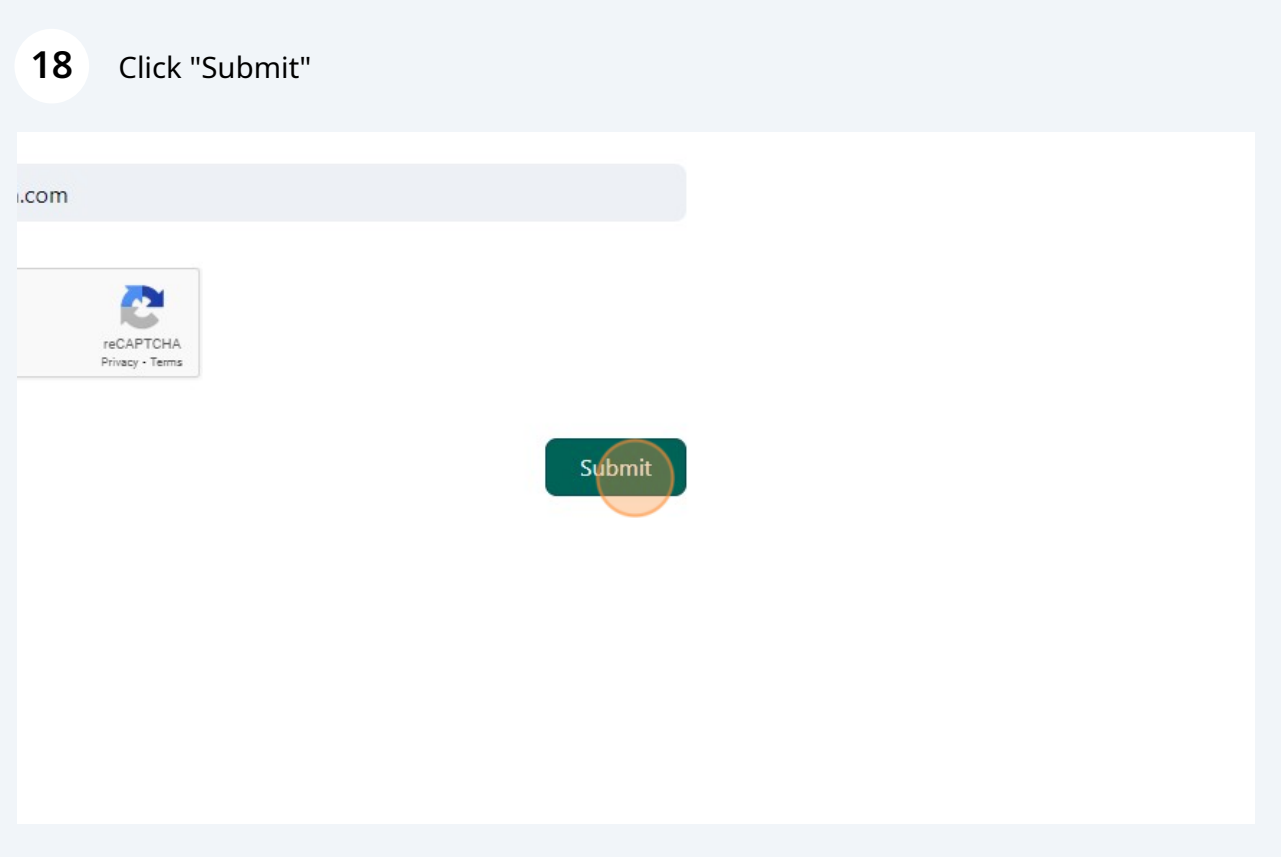

**19** Your request will be submitted to the Marketing Department and we will use the contact information provided if we have any questions and to send you your customized graphic.